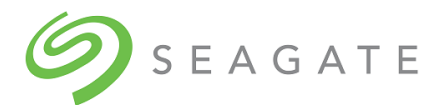

# Exos® CORVAULT™ S120R002-02 Release Notes

Part Number 205071100-01, B • January 2024

## Description

This package delivers firmware for the Exos CORVAULT storage enclosure.

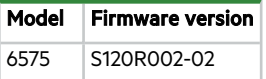

### Update recommendation

This is a recommended firmware update.

**NOTE** After updating to S120, downgrading to S100 firmware is not supported.

### Operating systems

Supported operating systems include:

- Windows 2022 Hyper-V, Windows Server 2022, Windows Server 2019
- Ubuntu 20.04 LTS, 22.04 LTS
- $\bullet$  Debian 11, 12
- CentOS 7.90, 8.5
- $\bullet$  Redhat RHEL 8.7, 9.1
- $\bullet$  SuSe 12.5, 15.4
- VMWare ESXi 7.0, 8.0
- Rocky Linux 9.1

### Installation instructions

To install this firmware by using either the Storage Management Console or the SFTP/FTP interface, see the *Seagate Exos CORVAULT Storage Management Guide*.

### Known issues and workarounds

**IMPORTANT** The Intelligent Drive Firmware Update feature has known issues and it is recommended not to use this feature.

#### ADR

**Issue:** Drives that are queued for Autonomous Drive Regeneration (ADR) will become Failedif the controller that owns them is restarted through a shutdown/restart, fail/unfail, or power-cycle operation.

Workaround: Do not perform any of the above operations while a drive is queued for ADR (drive health: Fault; fault description "The system needs to perform a remanufacture operation on the disk, but that operation is pending while another remanfacture operation is in progress"). The remanufacture operation typically completes within 48 hours after starting.

If a restart does occur while the drive is queued for ADR (drive usage: Failed; Health: Fault; fault description "The disk has a probable hardware failure"), replace the drive.

**Issue:** If a power cycle occurs while two Autonomous Drive Regeneration (ADR) operations are ongoing, the ADR operation that finishes last will result in the drive being marked as Failed.

**Workaround:** Replace the Failed drive.

**Issue:** When two Autonomous Drive Regeneration (ADR) operations start at the same time, multiple other drives can incorrectly show their status as Degraded for being queued for ADR.

**Workaround:** If drives are showing as Degraded for being queued for ADR (but not starting ADR), then when the two active ADRs complete, and within an applicable service window where downtime is acceptable, power cycle the system.

**Issue:** If both controllers are running Autonomous Drive Regeneration (ADR) operations and both also have ADR operations queued, there is a rare chance that a drive queued for ADR will become Leftover (LEFTOVR) when it is ready to start ADR, and subsequent queued drives will be Failed or be marked Leftover.

**Workaround:** Clear metadata on the Leftover drive and replace the Failed drives.

#### Firmware update

**Issue:** In rare cases, a system firmware bundle update operation can error out with error "BP: Error: Fatal".

**Workaround:** Wait 15 minutes after seeing this error and check whether the update suceeded. If it did not succeed, retry the codeload.

**Issue:** Downgrading controllers from S120R002-01 to S120R001-02 with Full Disk Encryption (FDE) enabled can result in the disk groups becoming Quarantined Offline (QTOF status).

**Workaround:** Do not downgrade from S120R002-01 to S120R001-02 if FDE is enabled. If it's necessary to downgrade, contact technical support.

**Issue:** In rare occasions, system firmware bundle update will fail with error "EXCEPT: timeout – timed out".

**Workaround:** Wait 15 minutes and then check whether the update eventually succeeded. If it did not succeed, retry the codeload.

**Issue:** While drive firmware is being updated with the Intelligent Drive Firmware Update (IDFU) feature, drive firmware can still be updated using the single drive firmware update method.

**Workaround:** If the show firmware-update-statuscommand shows IDFU In-Progress, do not perform any other drive firmware updates. Further, it is not recommended to use IDFU in this release.

**Issue:** In rare occasions, a system bundle firmware update operation will fail with error "Error: Partner communication timed out". **Workaround:** Retry the update operation.

**Issue:** In very rare cases, codeload can fail due to the midplane experiencing an I2C failure. In this case, the MC on the controller experiencing the I2C failure will be down.

**Workaround:** Reboot the controller that experienced the I2C failure.

#### Shutdown/restart

**Issue:** In rare cases following a shutdown/reboot or fail/unfail, multiple drive slots will show as Degraded.

**Workaround:** Within an applicable service window where downtime is acceptable, power cycle the system.

**Issue:** In rare cases, a controller will crash on boot during host channel diagnostics.

**Workaround:** Within an applicable service window where downtime is acceptable, power cycle the system. If the issue persists, replace the controller.

**Issue:** In rare cases, a controller can crash on boot during diagnostic tests.

**Workaround:** The controller will automatically recover after 3-4 minutes.

#### Drive pull

**Issue:** If aDegradeddisk is pulled and replaced while its owning disk group is undergoing Reconstruct, the slot status for 5 to 11 other drives will briefly show as Degraded.

Workaround: Wait 3 minutes for the Degraded drive slot status to clear.

**Issue:** When multiple drive models are present in the system and multiple disk firmware bundles are loaded to the system, the bundles will incorrectly show as Active in the CLI and WBI.

**Workaround:** To activate one of the disk firmware bundles, ignore that the bundle status shows Activeand run the activate firmwareCLI command on the bundle.

#### Crash/hang

**Issue:** The Management Controller can hang resulting in failed logins via the WBI, Telnet, and FTP.

**Workaround:** Wait 6 minutes for the Management Controller to auto-recover.

**Issue:** In the rare case of an expander firmware crash, some drives' Usagewill show Leftover (LEFTOVR).

**Workaround:** Clear the metadata on the Leftover drives and add them back into a disk group.

Issue: In rare cases, a controller can crash with a page fault after this sequence of operations: create a disk group, run trust on the disk group, and then map volumes on the disk group.

Workaround: From the partner controller, run the unfail controller CLI command to restore the failed controller.

#### FRU replacement

**Issue:** If a power-supply unit (PSU) is removed, old version information for the removed PSU remains displayed even though the health is reported as  $Fault$  and there is a warning for the PSU being missing or not operational.

**Workaround:** Replace the missing PSU.

**Issue:** After online expander replacement, one or more disks in a disk group become Leftover (LEFTOVR). Subsequent actions depend on whether the disk group has moved into a quarantined state.

- <sup>l</sup> If the disk group is *not* quarantined (sufficient disks remain in the disk group for data integrity), the storage system will use the spare capacity to reconstruct the disk group and then rebalance the disk group. After rebalancing is complete, run the clear diskmetadataCLI command to clear the metadata on the Leftover disks, which will enable the disk group to automatically incorporate those disks.
- If the disk group is quarantined, run the rescan CLI command to recover the disk group with no data integrity issues.

If you have questions about these procedures, contact technical support.

#### **Workaround:** None.

#### General

**Issue:** Help is not available for the abort disk-firmware-update CLI command.

#### **Workaround:** Refer to this text:

abort disk-firmware-updateaborts an in-progress disk firmware update operation. The batch of disks currently being updated will complete, but no further updates will start. To determine which disks were updated, run show disksfirmware. The minimum role is standard. The command has no parameters.

© 2024 Seagate Technology LLC or its affiliates. All rights reserved. Seagate, Seagate Technology, and the Spiral logo are registered trademarks of Seagate Technology LLC in the United States and/or other countries. CORVAULT and Exos are either trademarks or registered trademarks of Seagate Technology LLC or one of its affiliated companies in the United States and/or other countries. All other trademarks or registered trademarks are the property of their respective owners. When referring to drive capacity, one gigabyte (GB) equals one billion bytes, one terabyte (TB) equals one trillion bytes, and one petabyte (PB) equals one thousand terabytes. Your computer's operating system may use a different standard of measurement and report a lower capacity. In addition, some of the listed capacity is used for formatting and other functions, and thus will not be available for data storage. Actual data rates may vary depending on operating environment and other factors, such as chosen interface and drive capacity. The export or re-export of Seagate hardware or software is regulated by the U.S. Department of Commerce, Bureau of Industry and Security (for more information, visit www.bis.doc.gov), and may be controlled for export, import and use in other countries. All coded instruction and program statements contained herein remain copyrighted works and confidential proprietary and trade secret information of Seagate Technology LLC or its affiliates. Any use, derivation, disassembly, reverse engineering, dissemination, reproduction, or any attempt to modify, prepare derivative works, reproduce, distribute, disclose copyrighted material of Seagate Technology LLC, for any reason, in any manner, medium, or form, in whole or in part, if not expressly authorized, is strictly prohibited. Seagate reserves the right to change, without notice, product offerings or specifications.

For the latest regulatory and compliance information see [www.seagate.com/support.](http://www.seagate.com/support) Scroll down to the Compliance section.